# Featured Products

### **Overview**

Featured Products extension for Magento 2 displays products which are important to highlight on the home page, product page and category Page. So, customers can view and easily buy them if they want.

It helps you to increase your sales by showing the customers your featured products on the home page. You can easily set the featured products manually as per your need, and our extension provides many options for settings in the admin panel. There's an option to enable or disable any product to be a featured product.

To decrease the page load time of the website, we have used AJAX Lazy Load on the slider of the featured products which fetches only those images and thumbnails from the database that fits the screen size of the webpage. We can exclude or include out of stock products.

### Features

- Show featured products in your store
- Number of featured products in the slider can be increased or decreased in the extension configuration
- Apply AJAX Lazy Load on slider where all the products are displayed
- Visible on Home, Product and Category Page
- Exclude or include out of stock products from the slider

# Installation

1. Run following command:

composer require rltsquare/featured-products

2. Wait while composer is updated.

3. Enter following commands to enable the module:

php bin/magento module:enable RLTSquare\_FeaturedProducts

php bin/magento setup:upgrade

php bin/magento cache:clean

php bin/magento cache:flush

4. If Magento® is running in production mode, deploy static content and then clear the cache:

php bin/magento setup:static-content:deploy

This extension for Magento® works on Magento 2.2 and 2.3 versions. Tested on versions 2.2.5 and above.

For details, read our blog:

[https://www.rltsquare.com/blog/f](https://www.rltsquare.com/blog/tcs-magento-2-extension/)eatured-products-magento-2-extension

# After Installation:

Follow these steps for proper working of this extension.

- **1. Navigate to Catalog> Products**
- **2. Select any Product (which you want to be a featured product)**
- **3. Navigate to the Product Edit Page**
- **4. Enable the Toggle button which states " Featured Products".**

Here are the print screens:

#### **Featured Products**

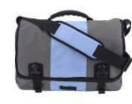

Push It Messenger<br>Bag

\*\*\*\*\*

3 reviews

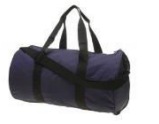

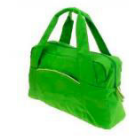

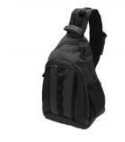

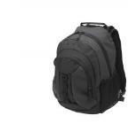

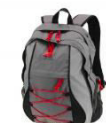

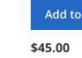

v

 $\leftarrow$ 

\$34.00 v Joust Duffle Bag \*\*\*\*\*

2 reviews

 $\bullet$ Compete Track Tote **★★★**★★<br>2 reviews

\$32.00

\$32.00  $\bullet$ Strive Shoulder Pack ★★★★★<br>2 reviews

\$38.00  $\bullet$ 

Crown Summit<br>Backpack ★★★水★<br>3 reviews

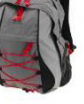

 $\rightarrow$ 

**Fusion Backpack** ★★★水水<br>3 reviews

\$59.00

v

**Featured Products** 

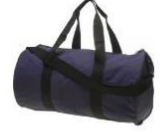

\$34.00

Joust Duffle Bag

★★★★★ 2 reviews

 $\pmb{\Psi}$ 

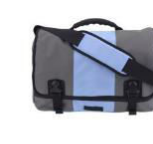

Out of stock

Push It Messenger Bag

\*\*\*\*\* 3 reviews

\$45.00

 $\bullet$ 

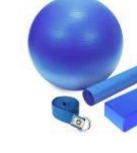

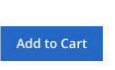

From \$61.00 To \$77.00

 $\bullet$ Sprite Yoga<br>Companion Kit

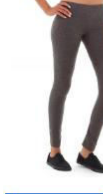

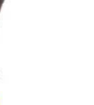

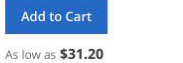

 $\bullet$ Karmen Yoga Pant \*\*\*\*\* 2 reviews

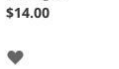

Add to Cart

Starting at

Set of Sprite Yoga<br>Straps

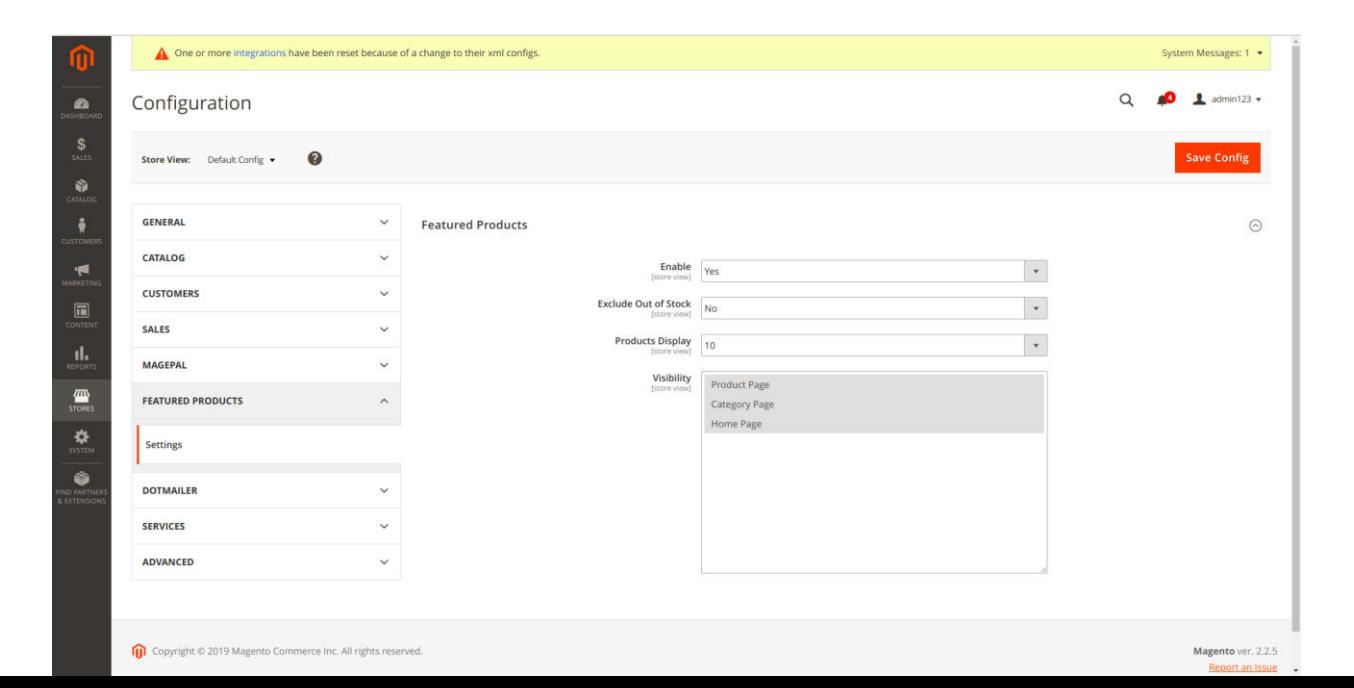

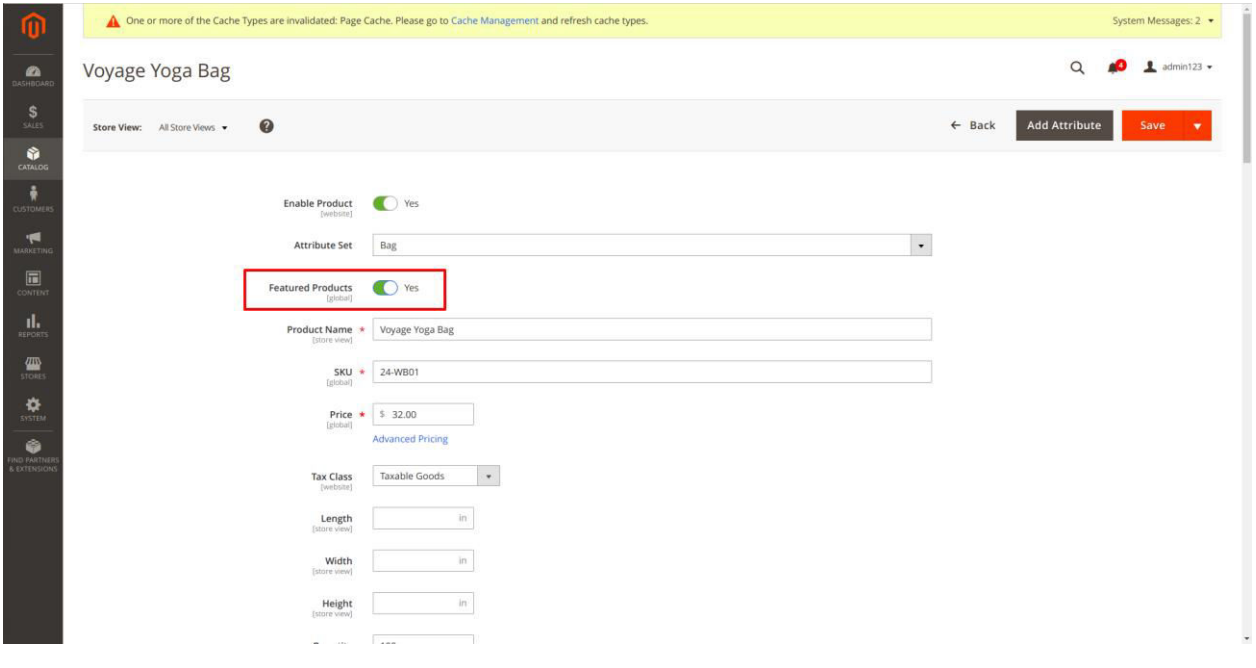

## Support

RLTSquare team assures to provide you all the support you require with fast responses for this extension. Moreover, we will also customize this extension for you to suit your specific needs. For support, contact us at [<support@rltsquare.com>](mailto:support@rltsquare.com)